## CS130 : Computer Graphics Lecture 10: Texture Mapping (cont.)

Tamar Shinar Computer Science & Engineering UC Riverside

## Perspective correct interpolation

#### Perspective correct interpolation

- In assignment 1, we found barycentric coordinates in 2D screen space
	- but not the correct object space barycentric coords
	- these coordinates were okay for z-buffer test

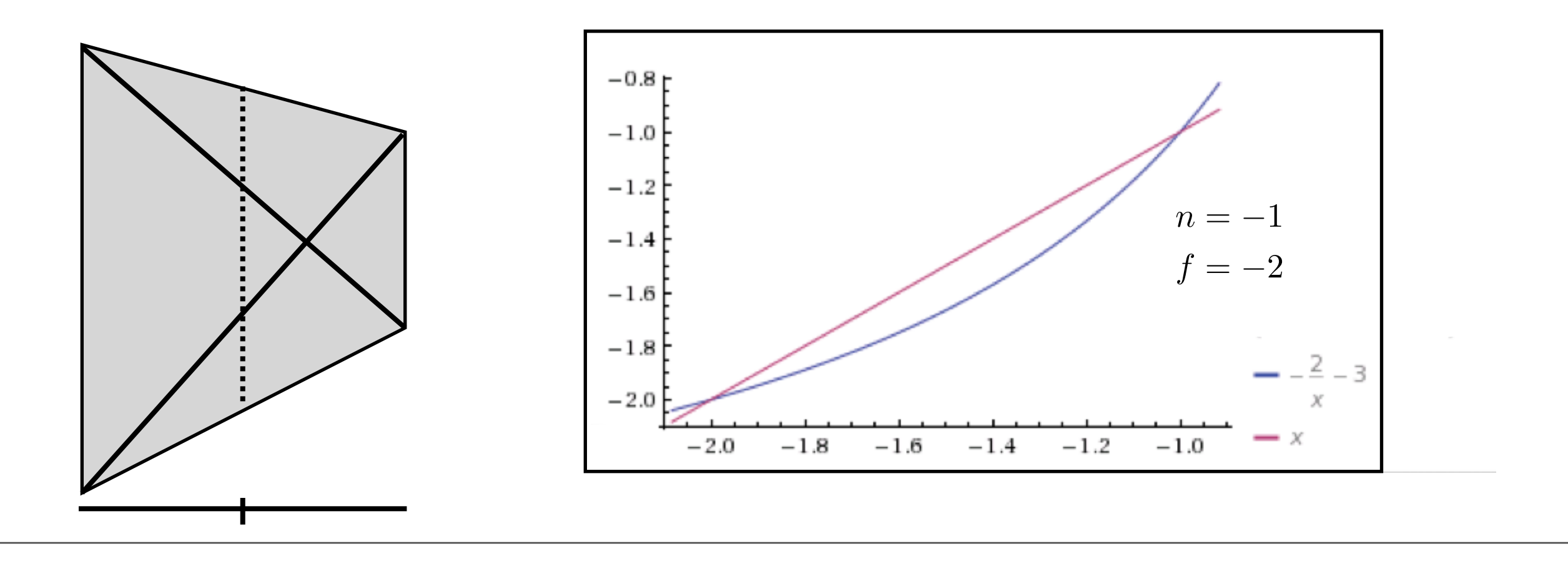

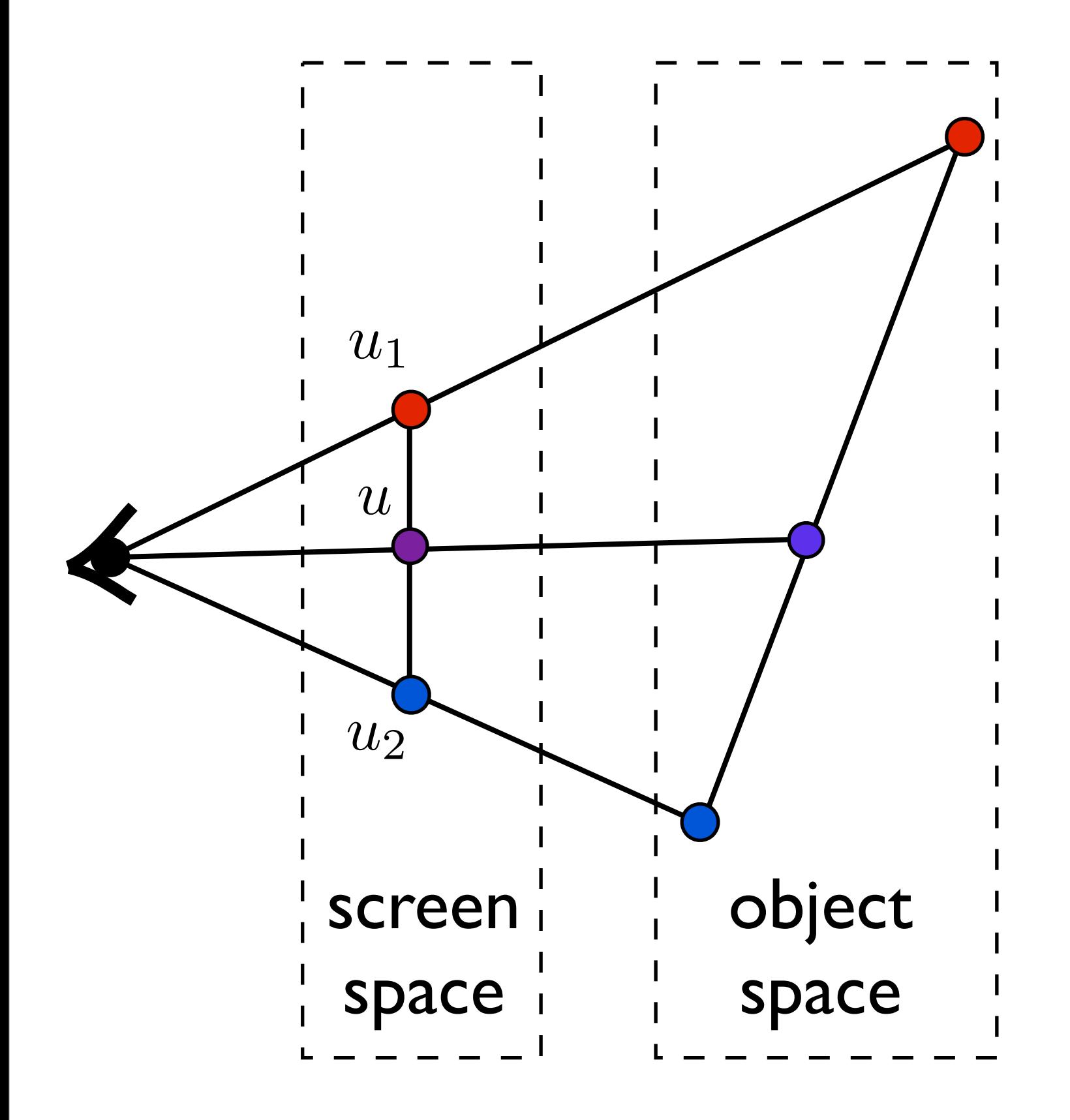

$$
u=\frac{1}{2}u_1+\frac{1}{2}u_2
$$

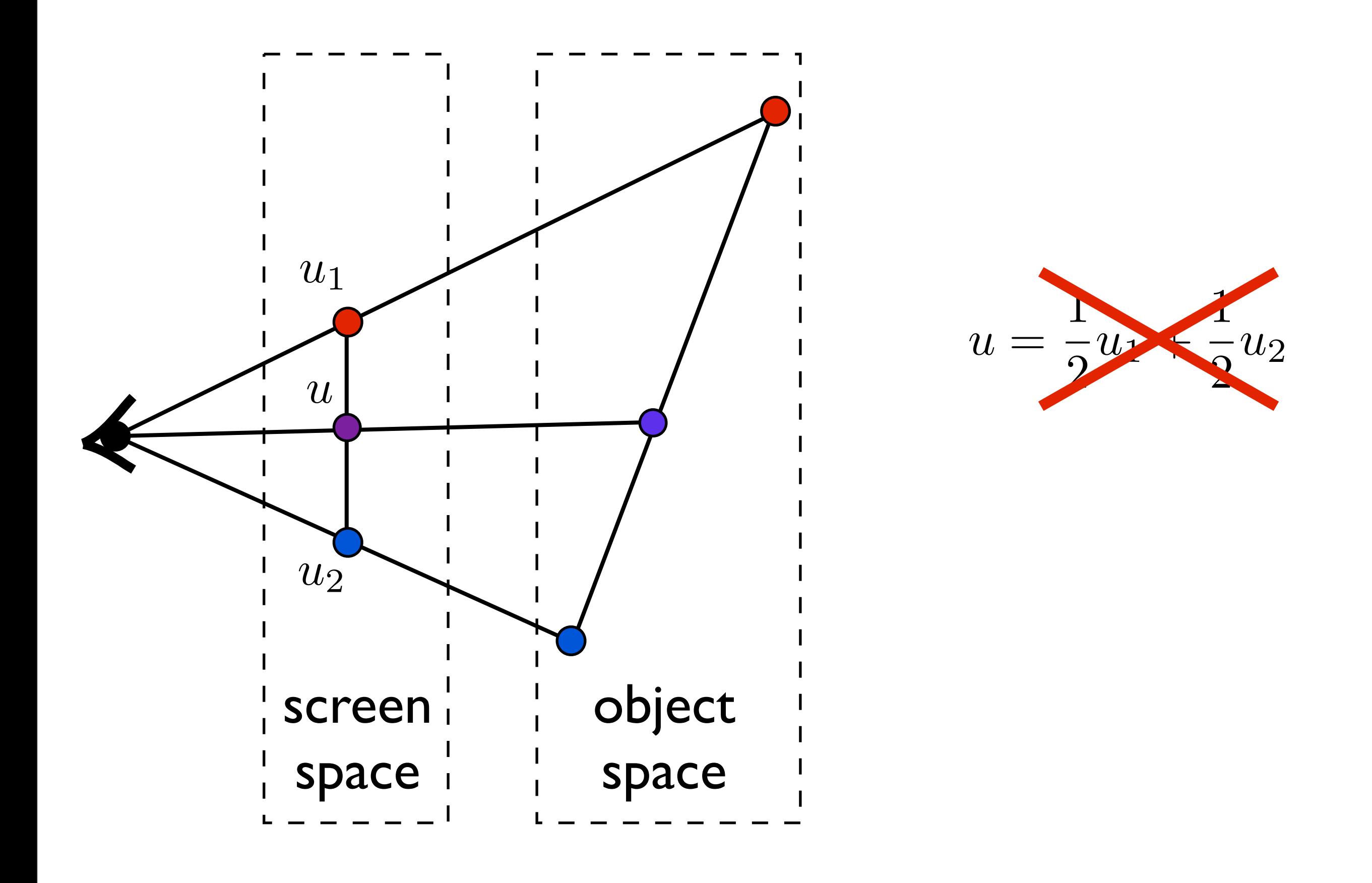

Issue: to shade a fragment which is part of a textured triangle we need the barycentric coordinates of the fragment

These will be the weights for the weighted average of the vertex texture coordinates. However, after a perspective transformation, the relative distances inside the triangle have been distorted due to foreshortening.

I need to get my weights based on object or world space coordinates.

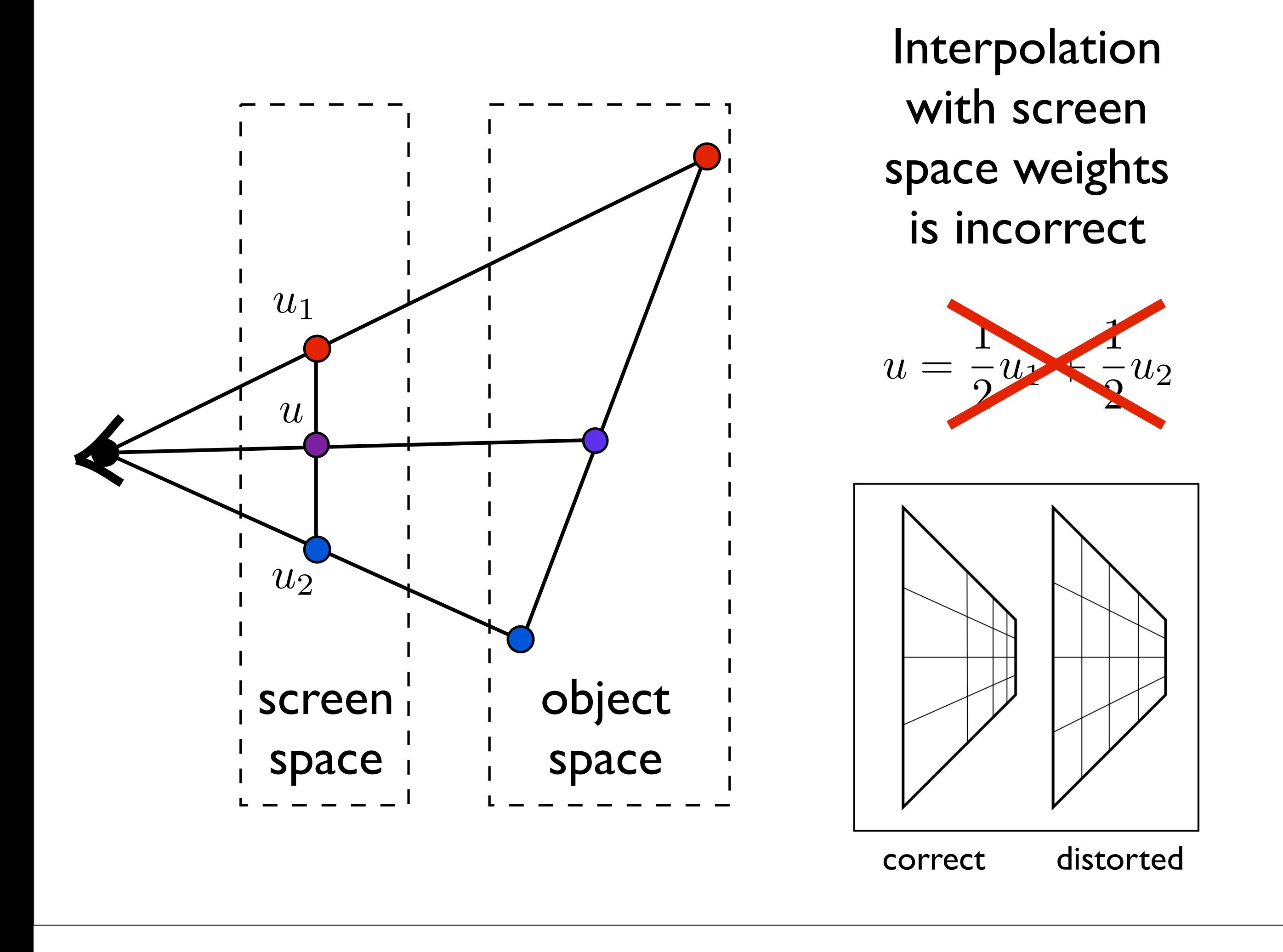

#### Perspective correct interpolation

Using screen space weights looks wrong for textures

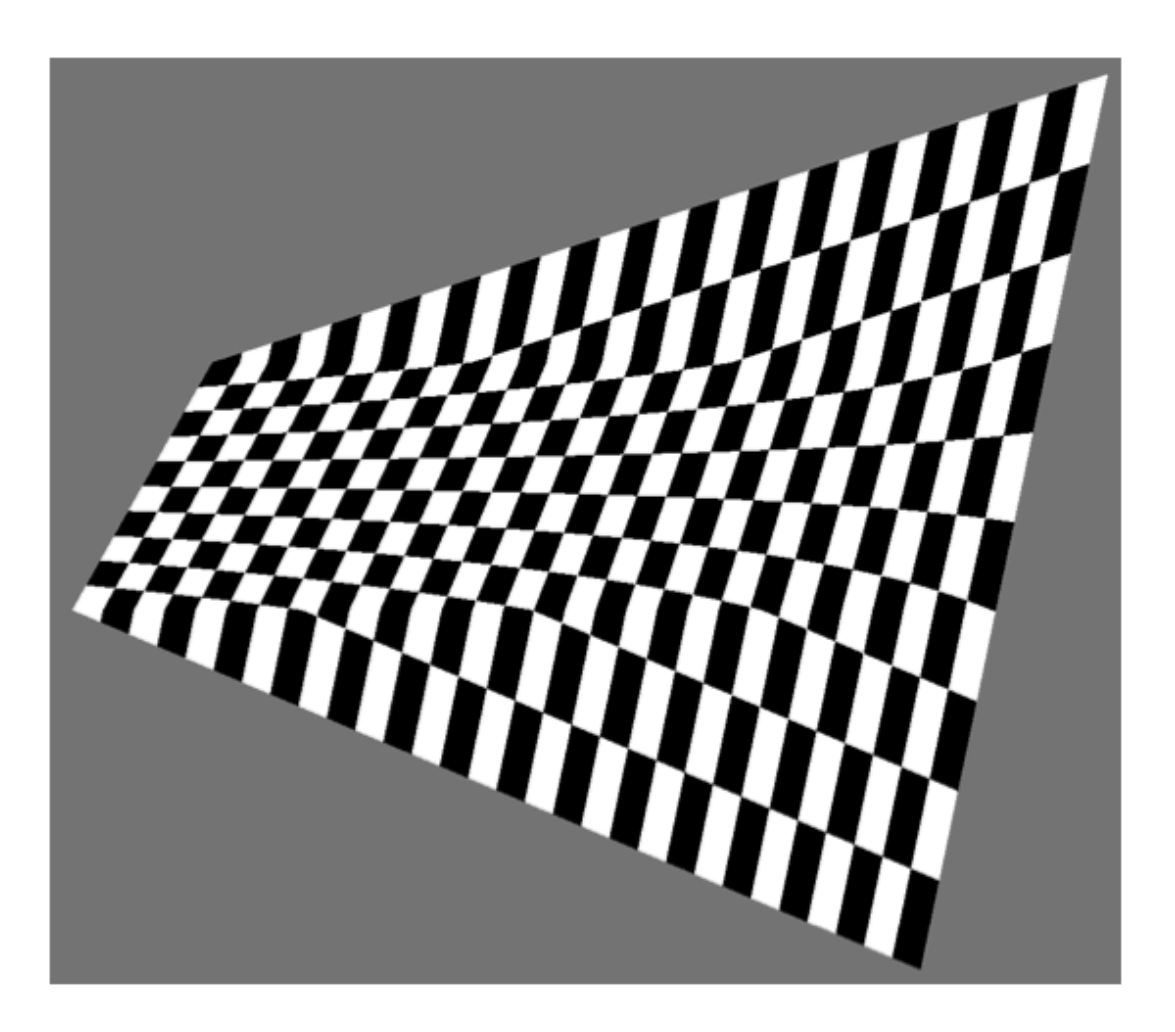

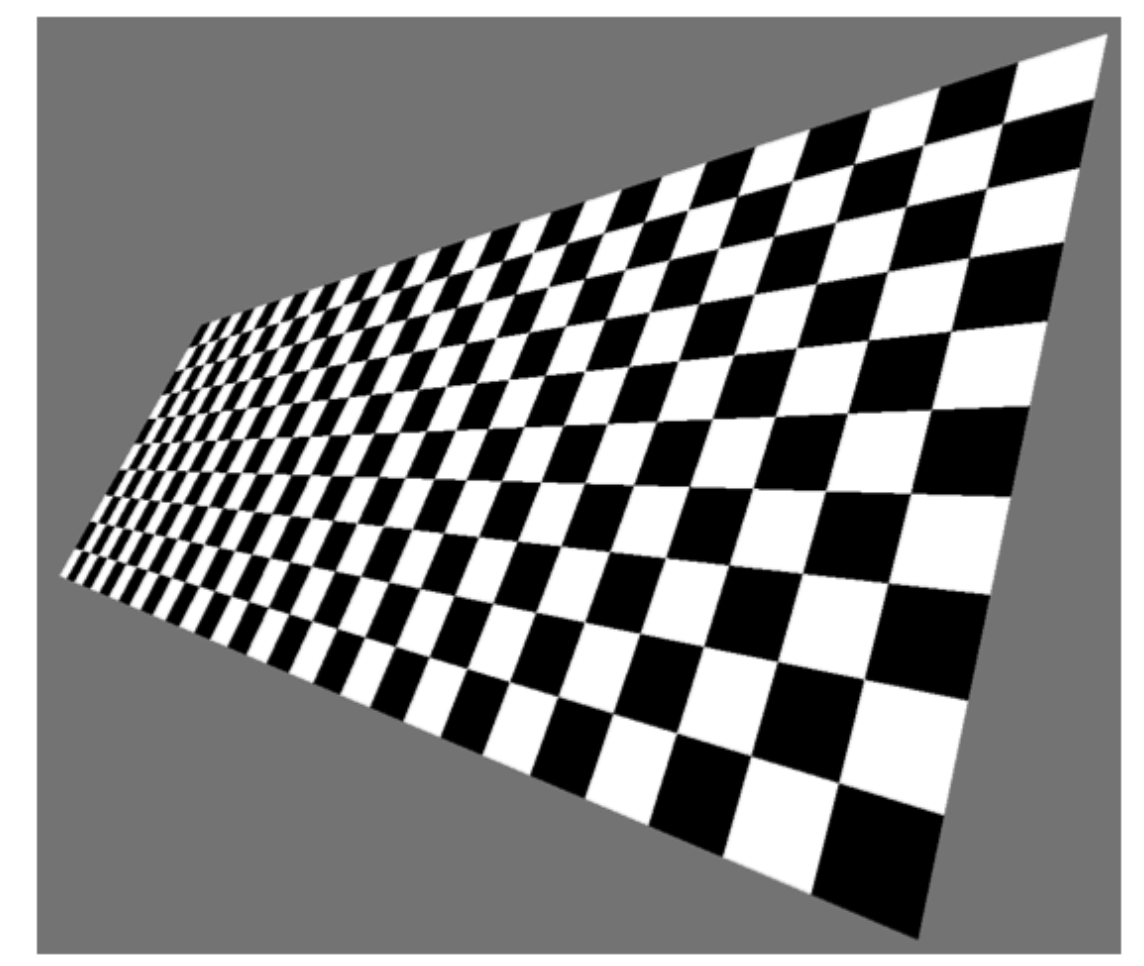

[Heckbert and Morton, 1990]

http://en.wikipedia.org/wiki/Texture\_mapping#Perspective\_correctness

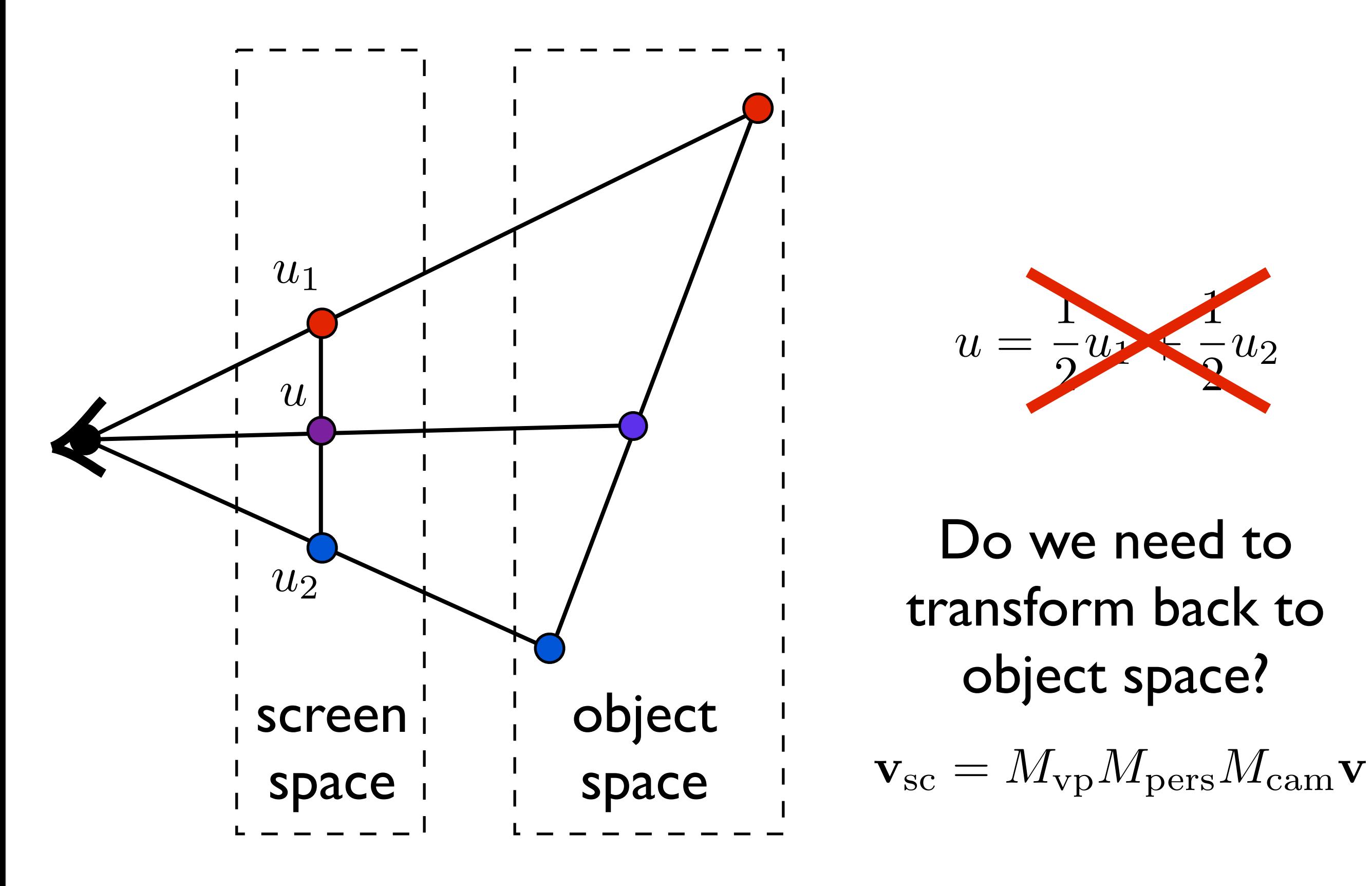

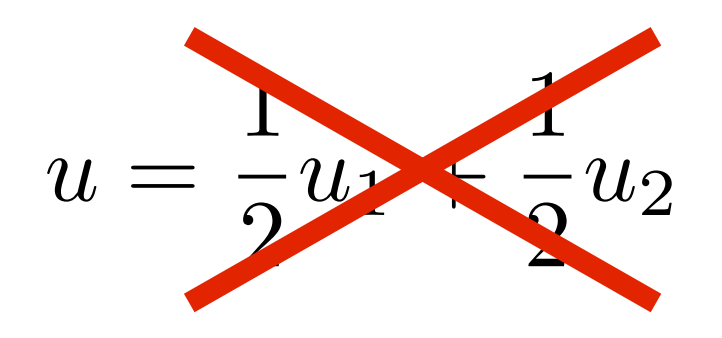

Do we need to transform back to

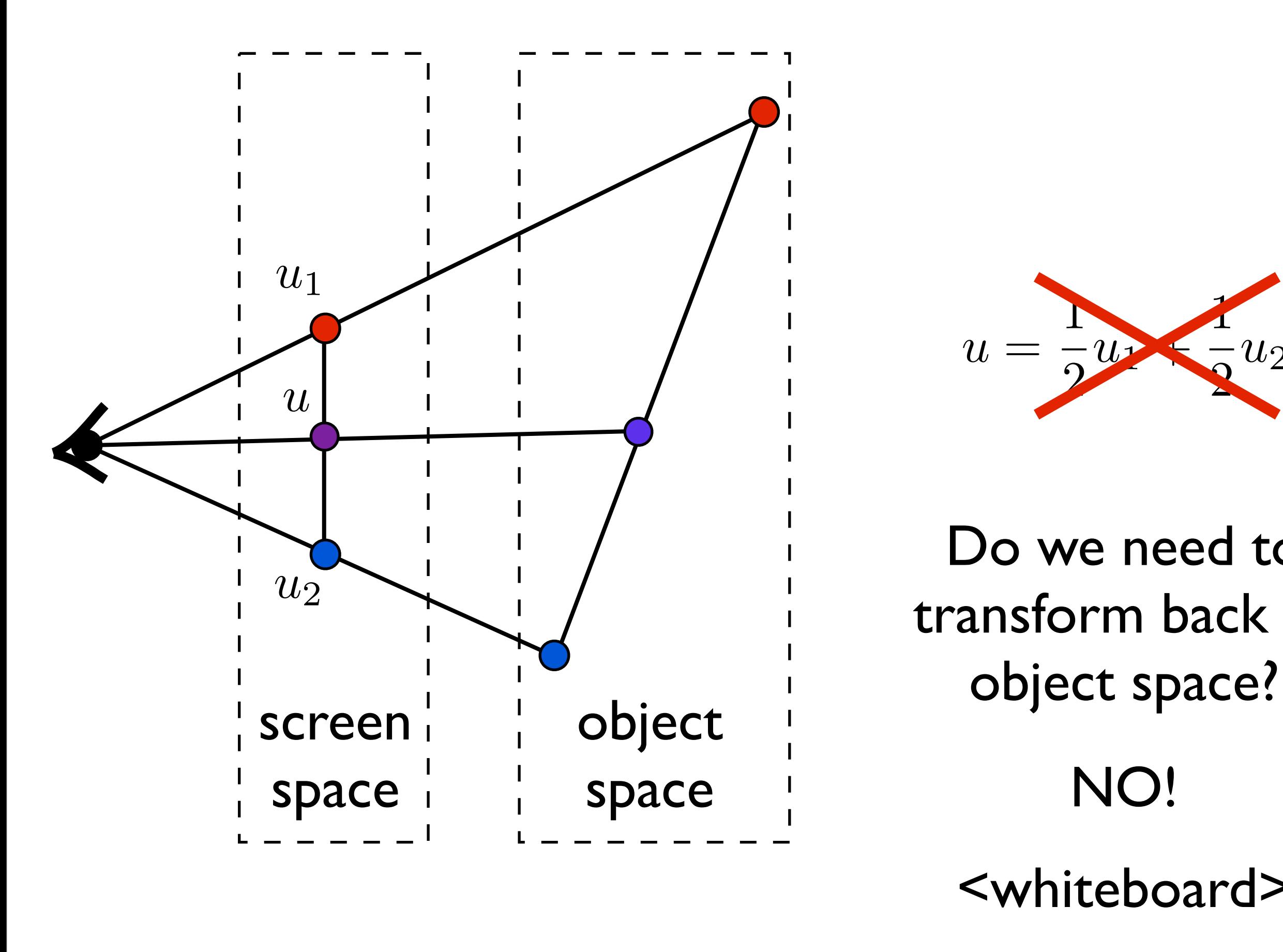

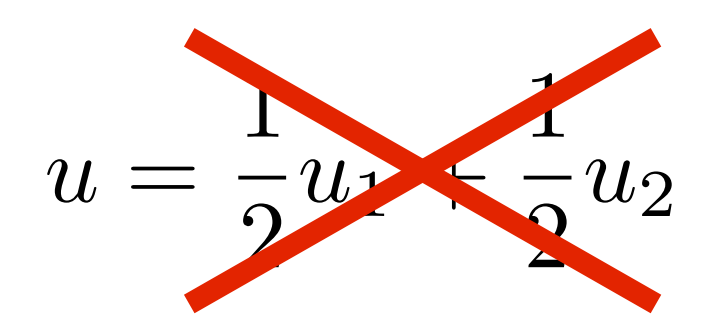

NO! Do we need to transform back to <whiteboard>

# Environment mapping

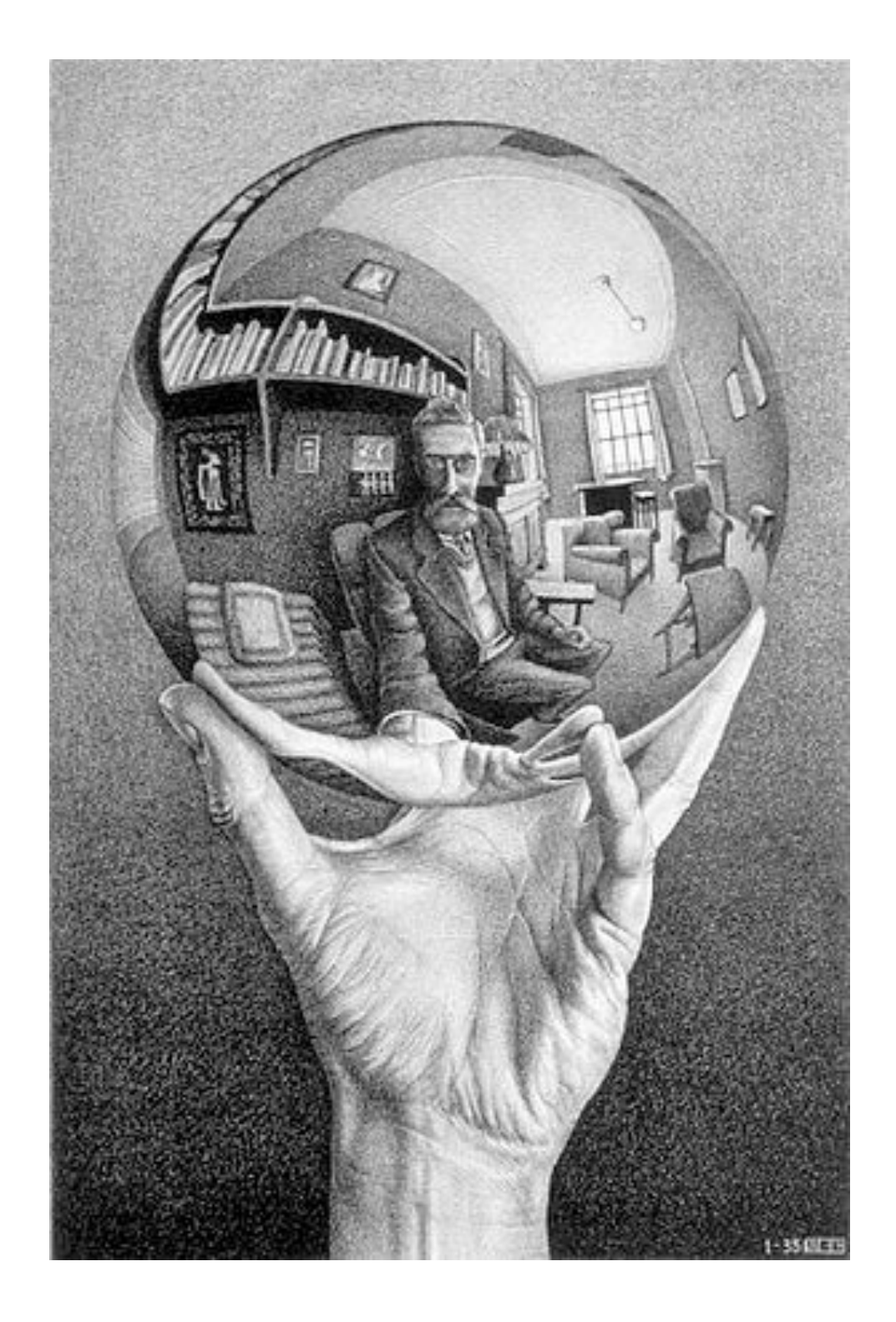

## Environment Mapping

Use a texture for the distant environment simulate the effect of ray tracing more cheaply

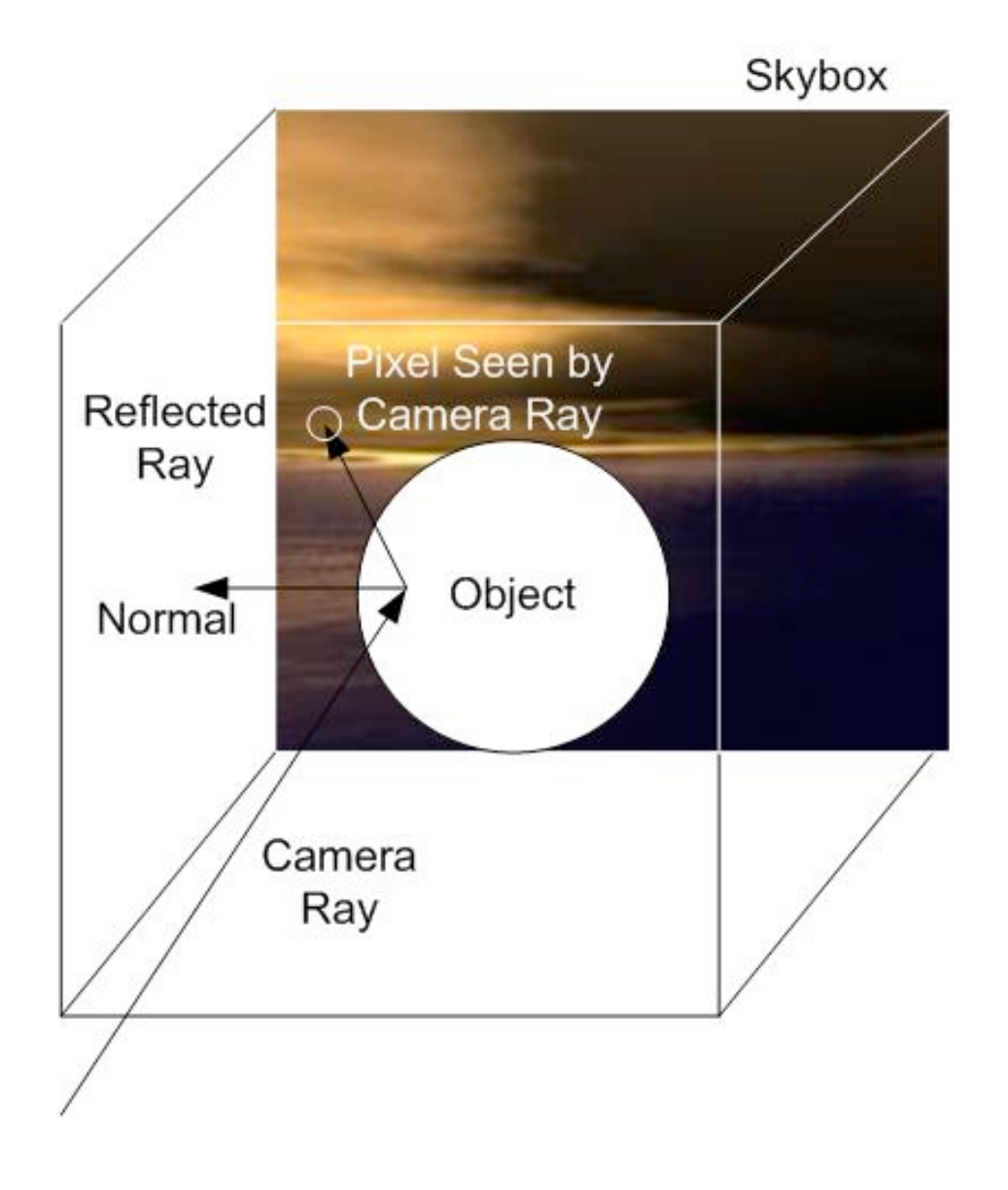

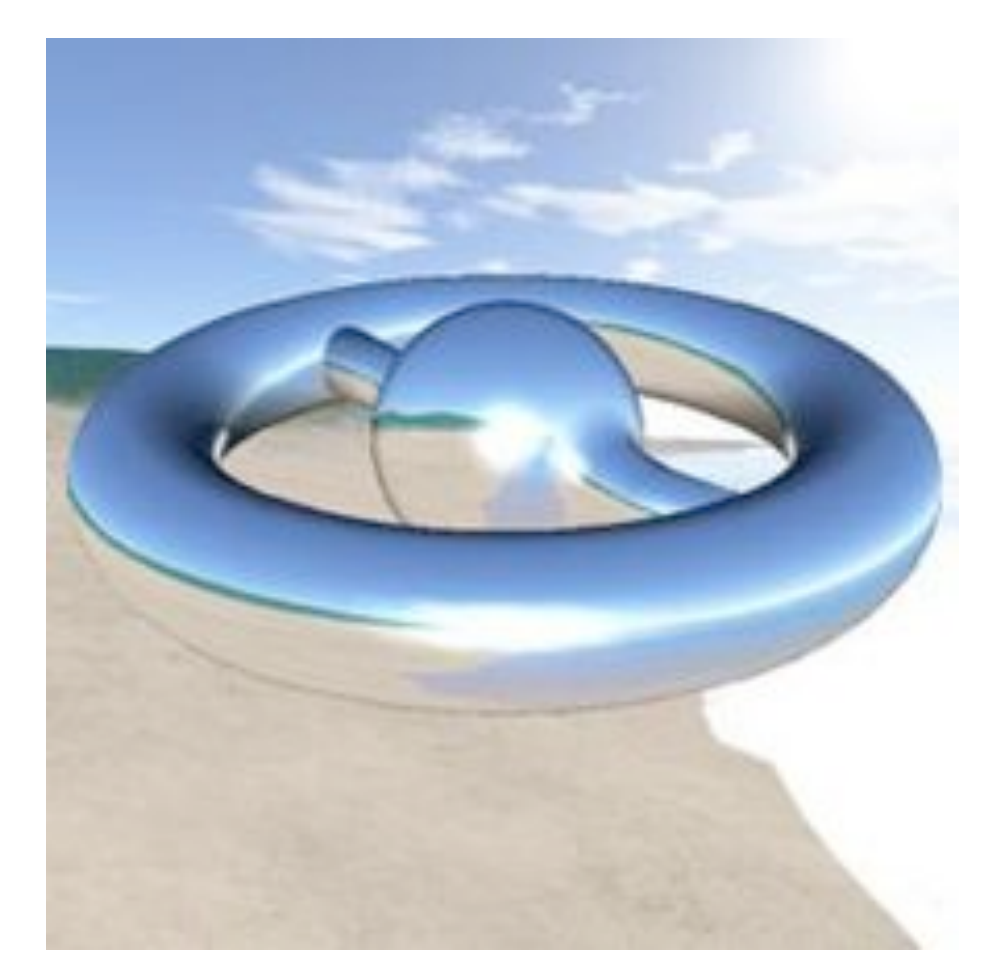

Wikimedia Commons

## Sphere Mapping

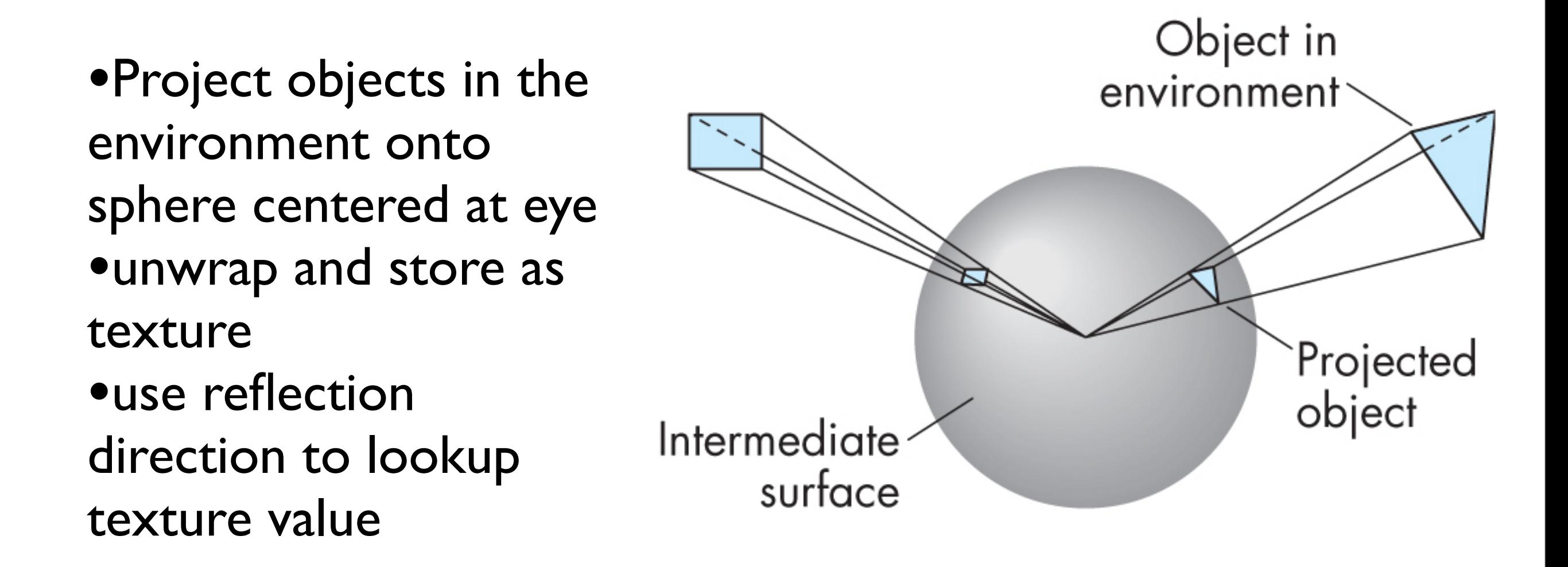

How is environment mapping diferent from ray tracing?

 - typically only the direction of the reflection vector is used to look up the texture value- this doesn't reproduce the true intersection of the reflected ray the the object it hits

- Note: realism of environment map degrades as model is displaced from where the textures were generated

## Cube Mapping

•Compute six projections, one for each wall •store as texture •use reflection direction to lookup texture value

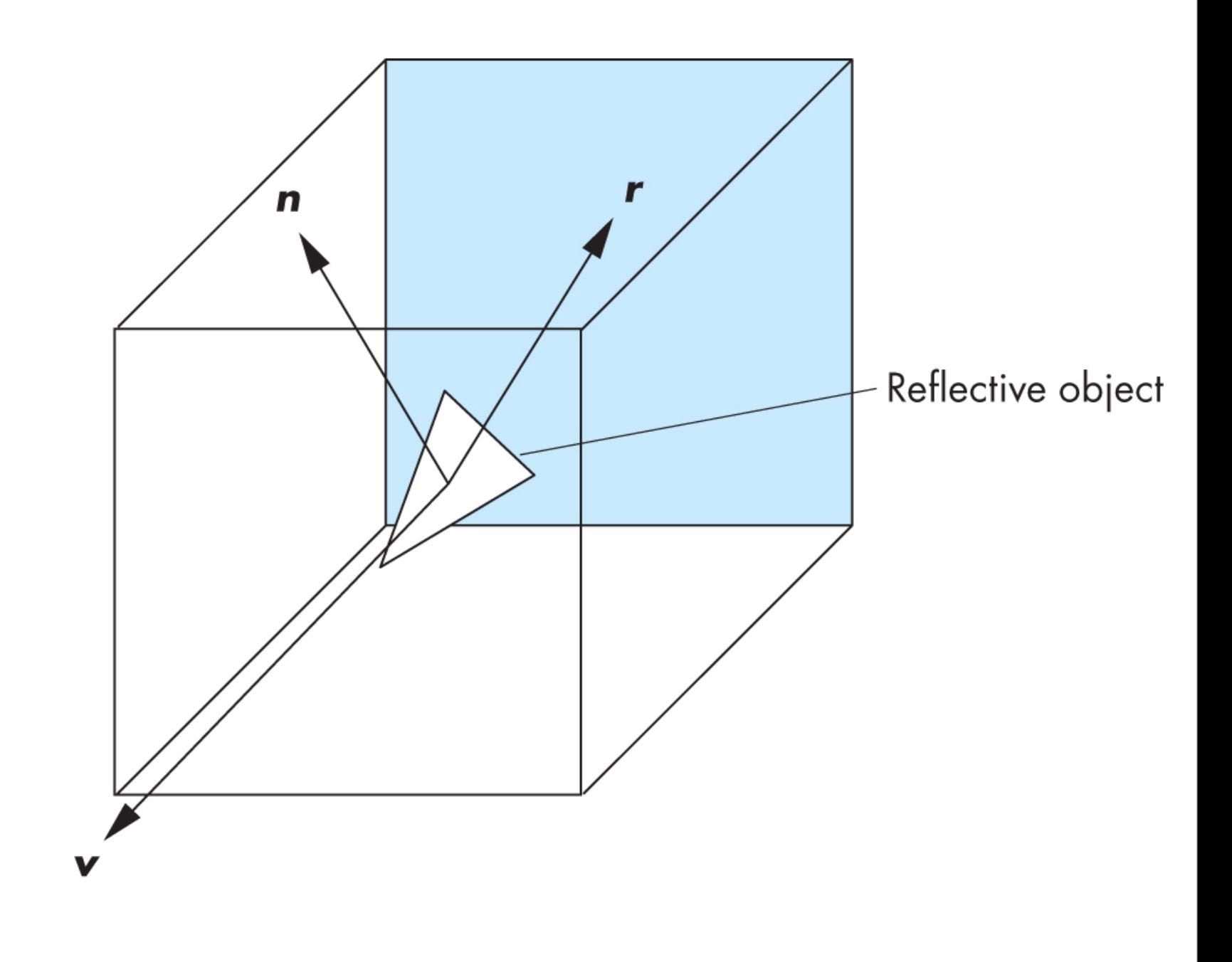

## Different environment maps

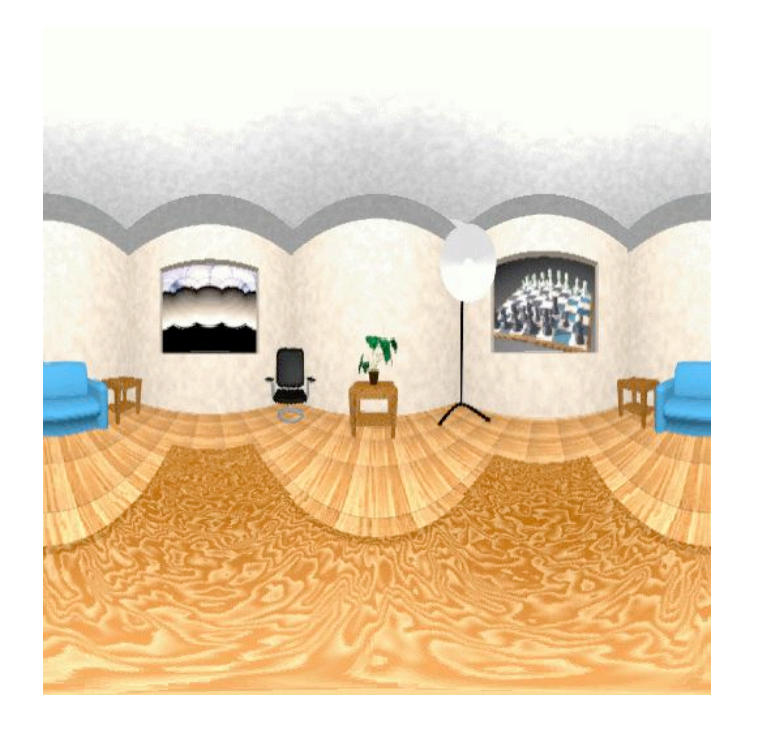

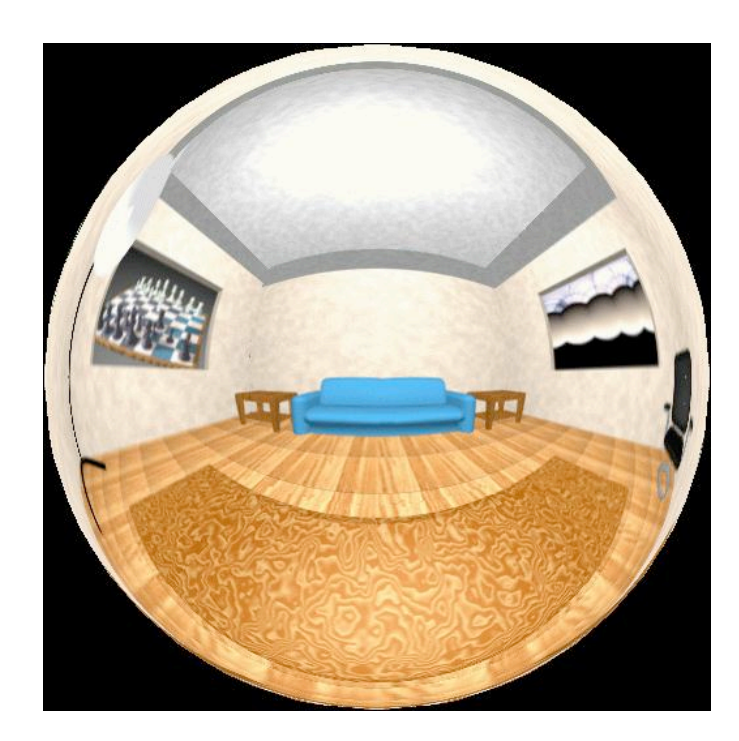

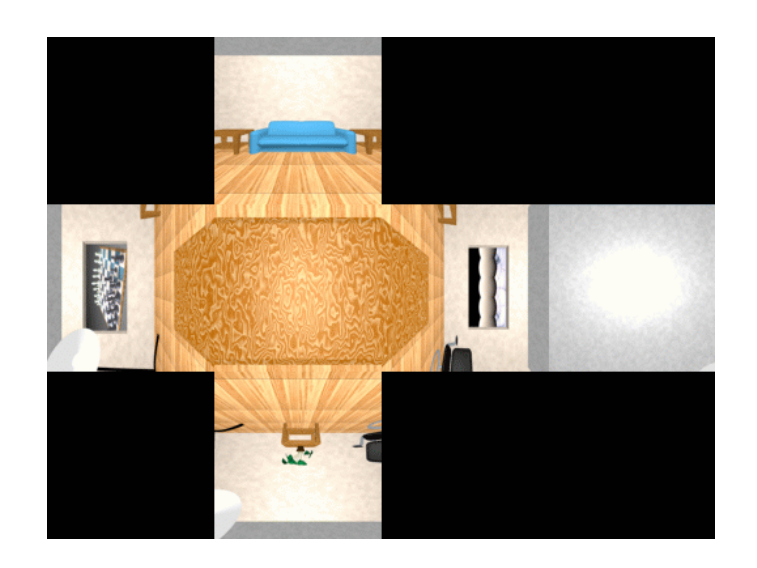

[www.reindelsoftware.com](http://www.reindelsoftware.com)

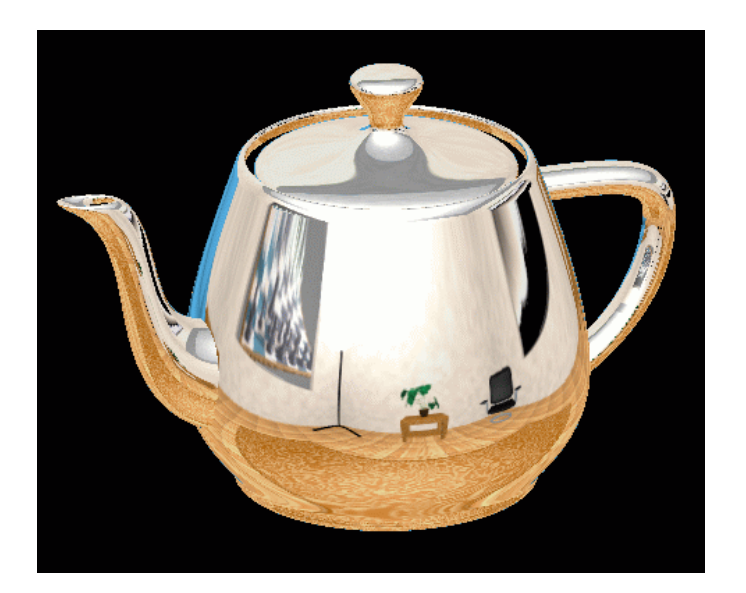

Blinn/Newell

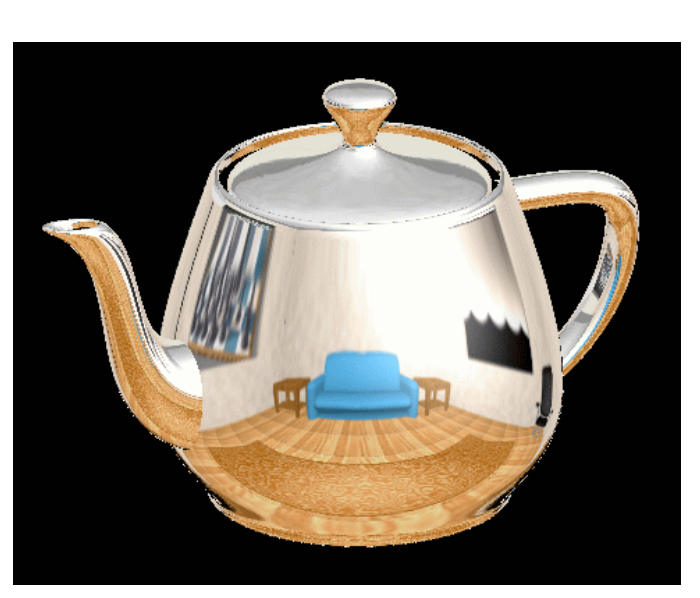

OpenGL spherical mapping Latitude mapping Cube mapping<br>latitude mapping mapping

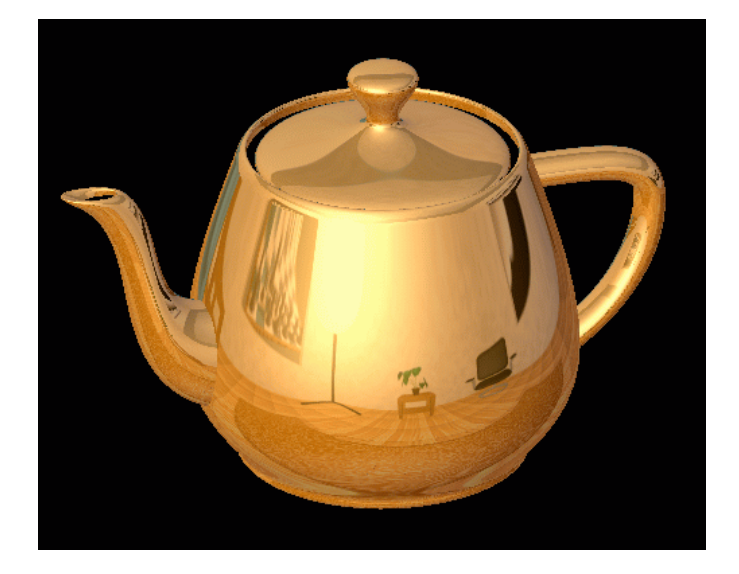

## Environment Mapping

Create the effect of a mirror with two-pass rendering

1. First pass: render the scene from the perspective of the mirror 2. Second pass: render from original pov; use the first image as a texture for the mirror

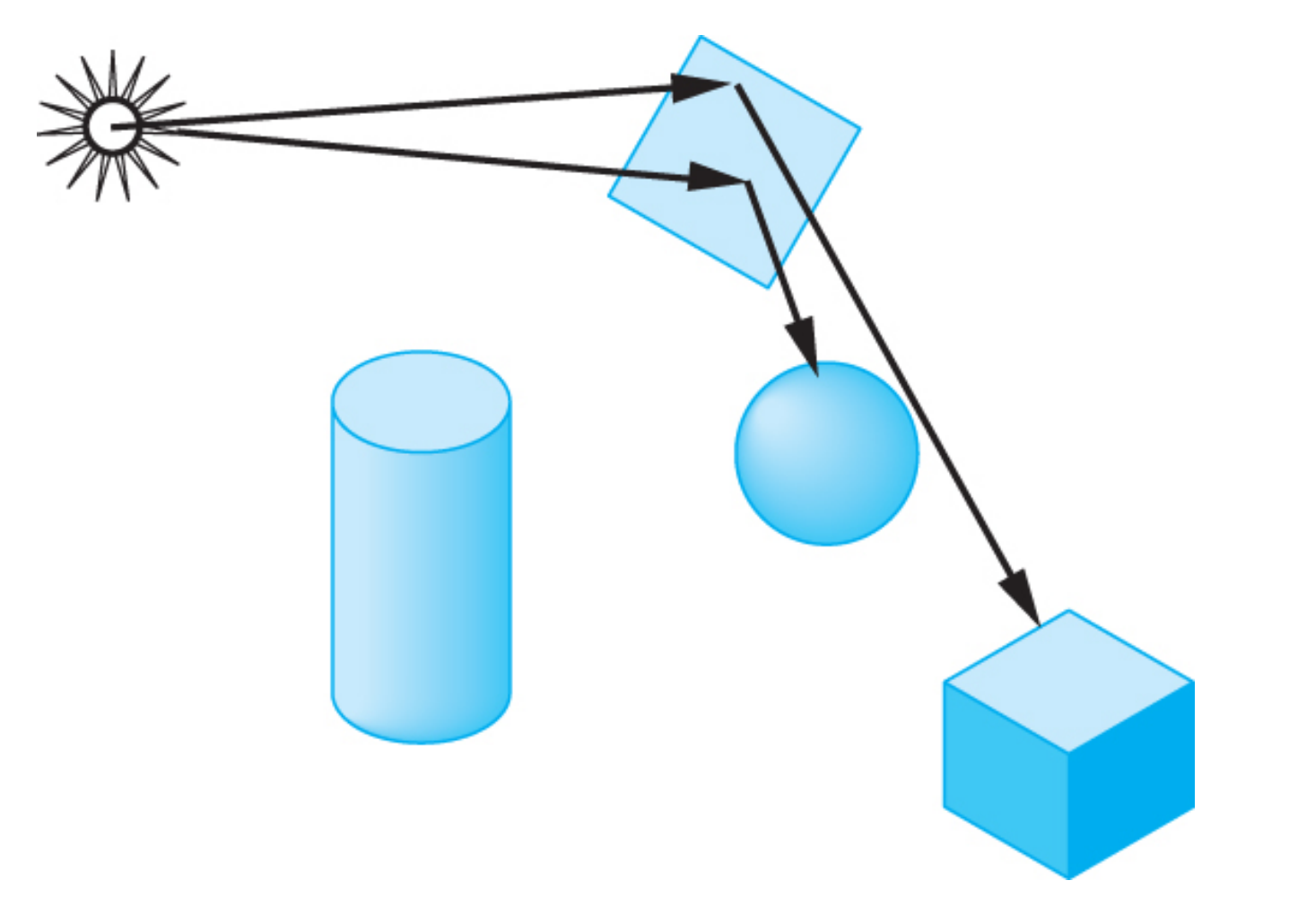

## Shadow Mapping

first pass from light's perspective

1. render scene from pov of light and store z-buffer in a texture

2. when rendering scene from desired pov, also render from light pov and test pixel against stored texture

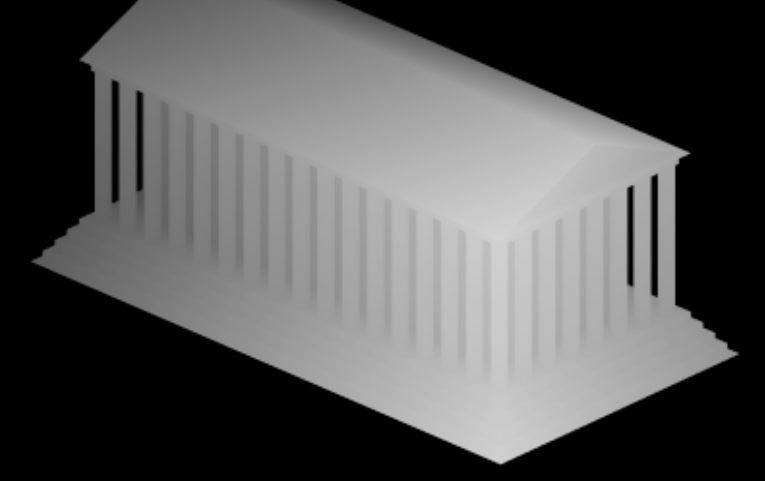

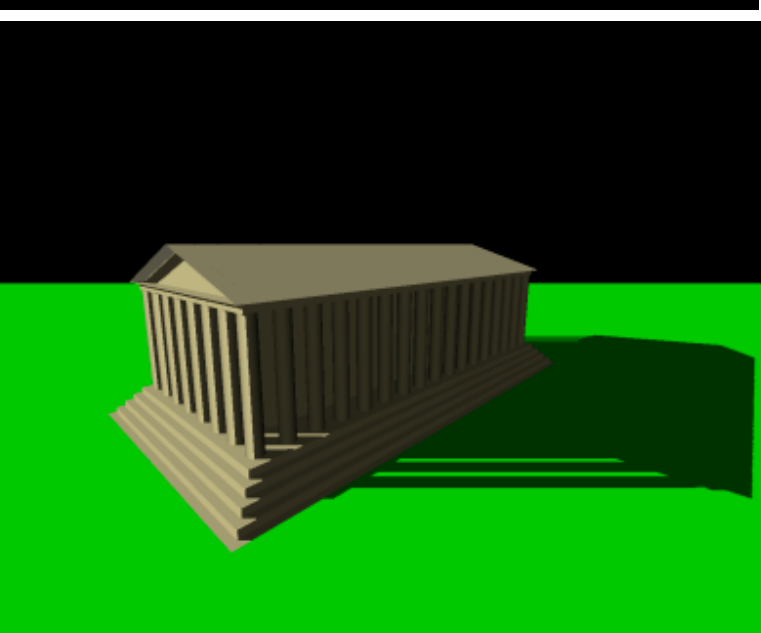

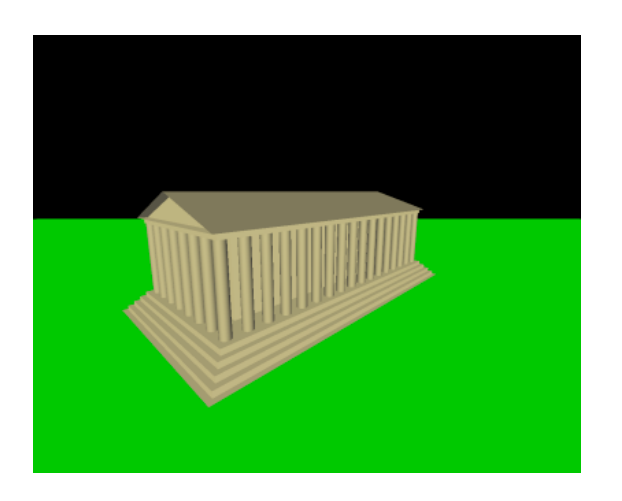

Wikimedia Commons

#### Bump Mapping

perturb normal vectors

doesn't affect silhouette

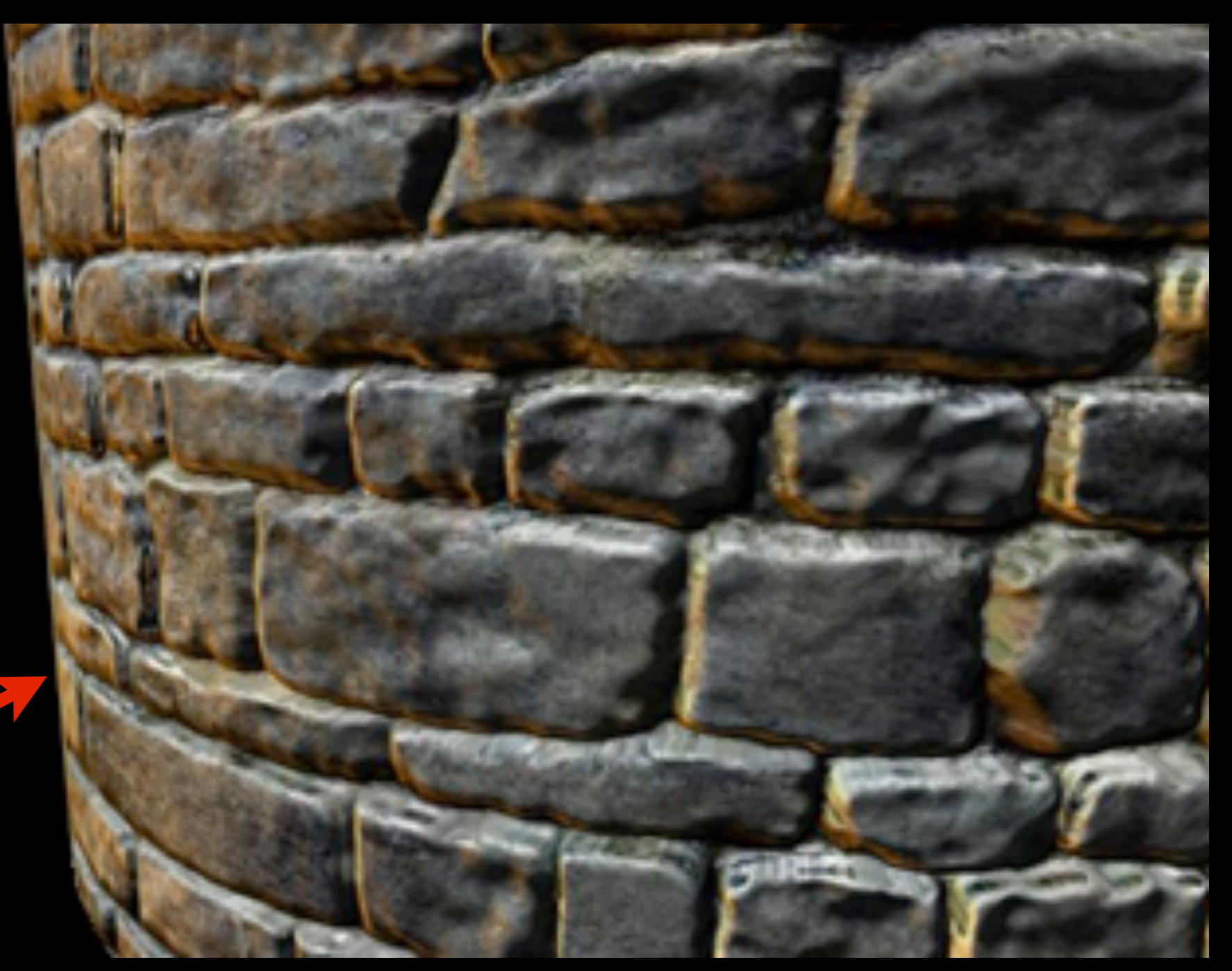

FPS 74 **Bump Map Compression Demo**<br>Camera Control: - mouse to rotate WASD keys to move.

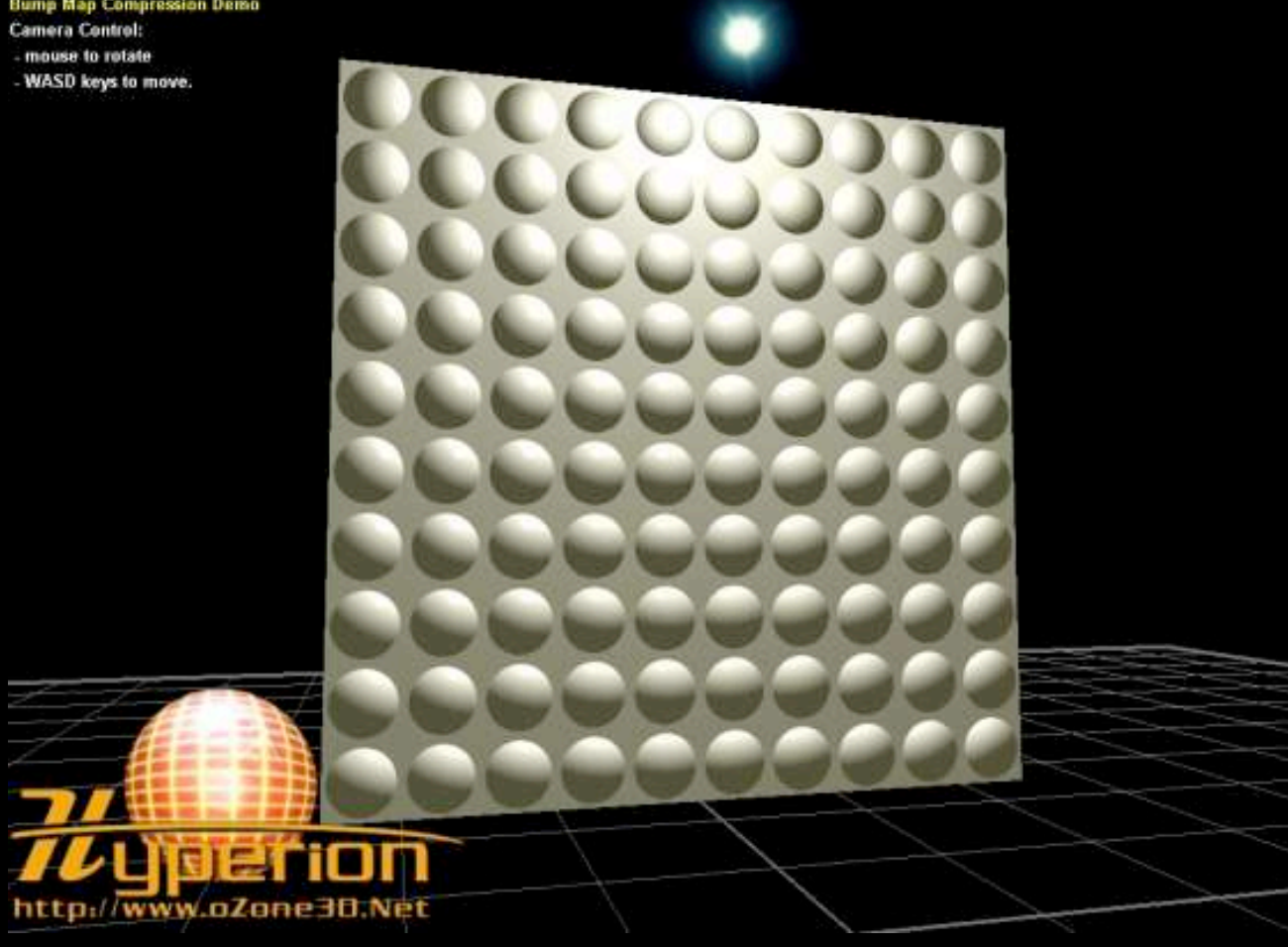

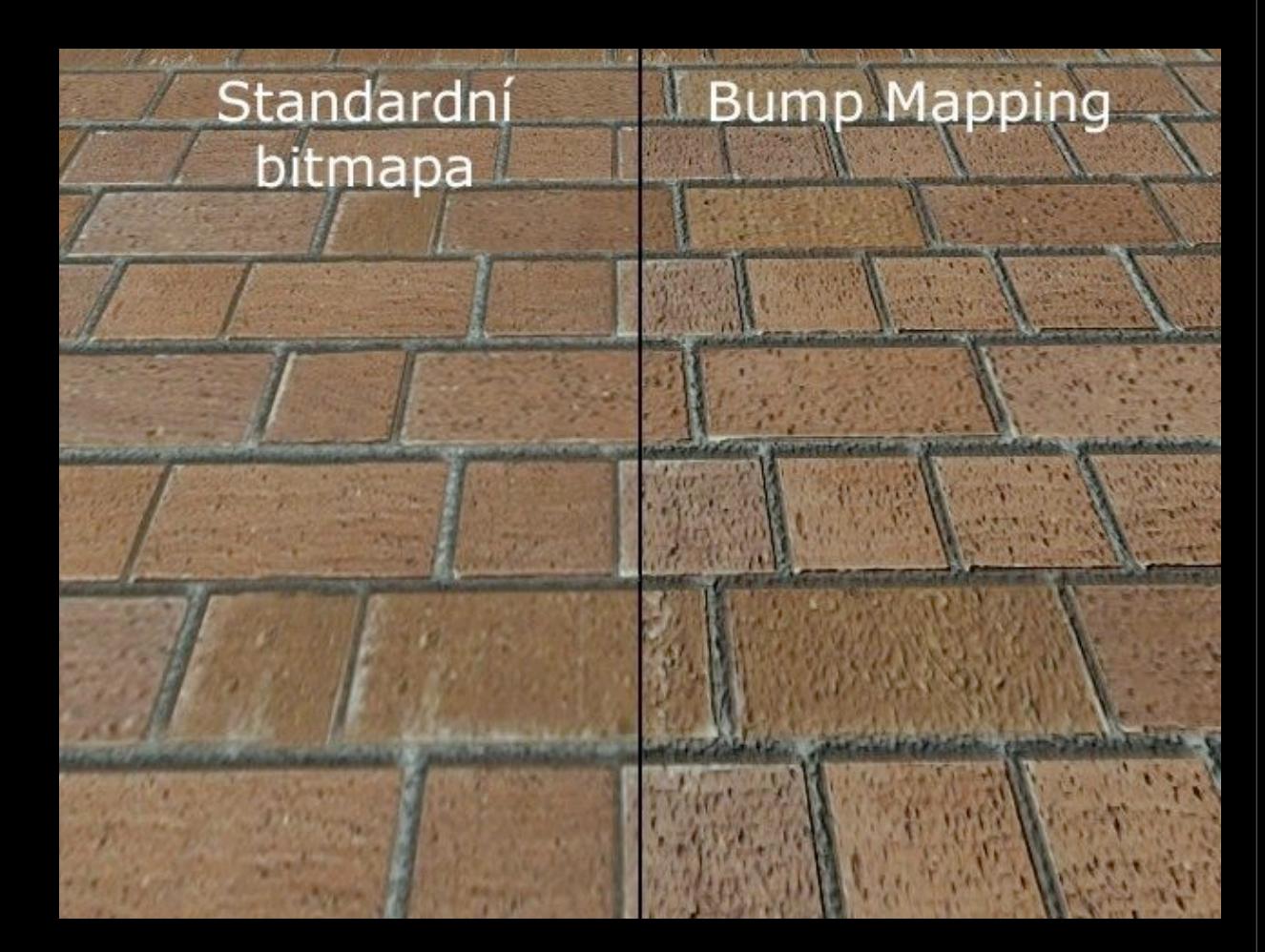

#### <http://www.lg.clanhost.cz>

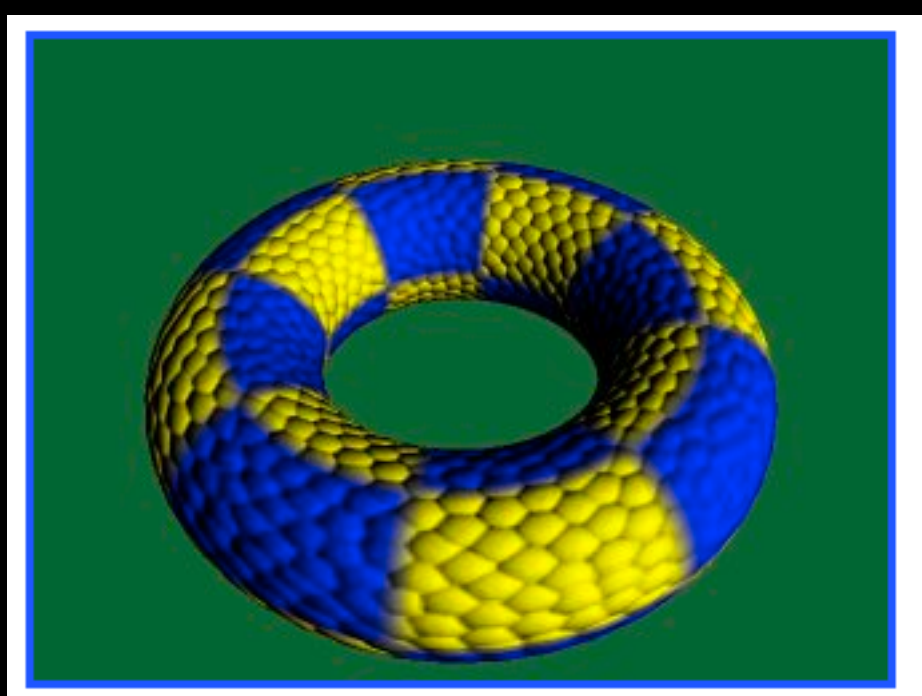

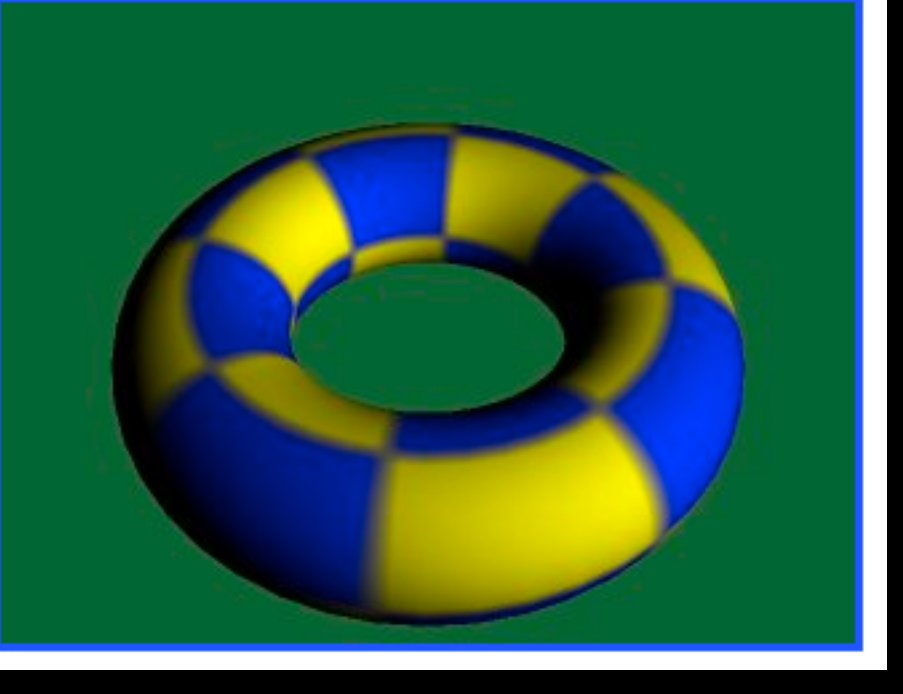

<http://www.paulsprojects.net/tutorials/simplebump/simplebump.html>

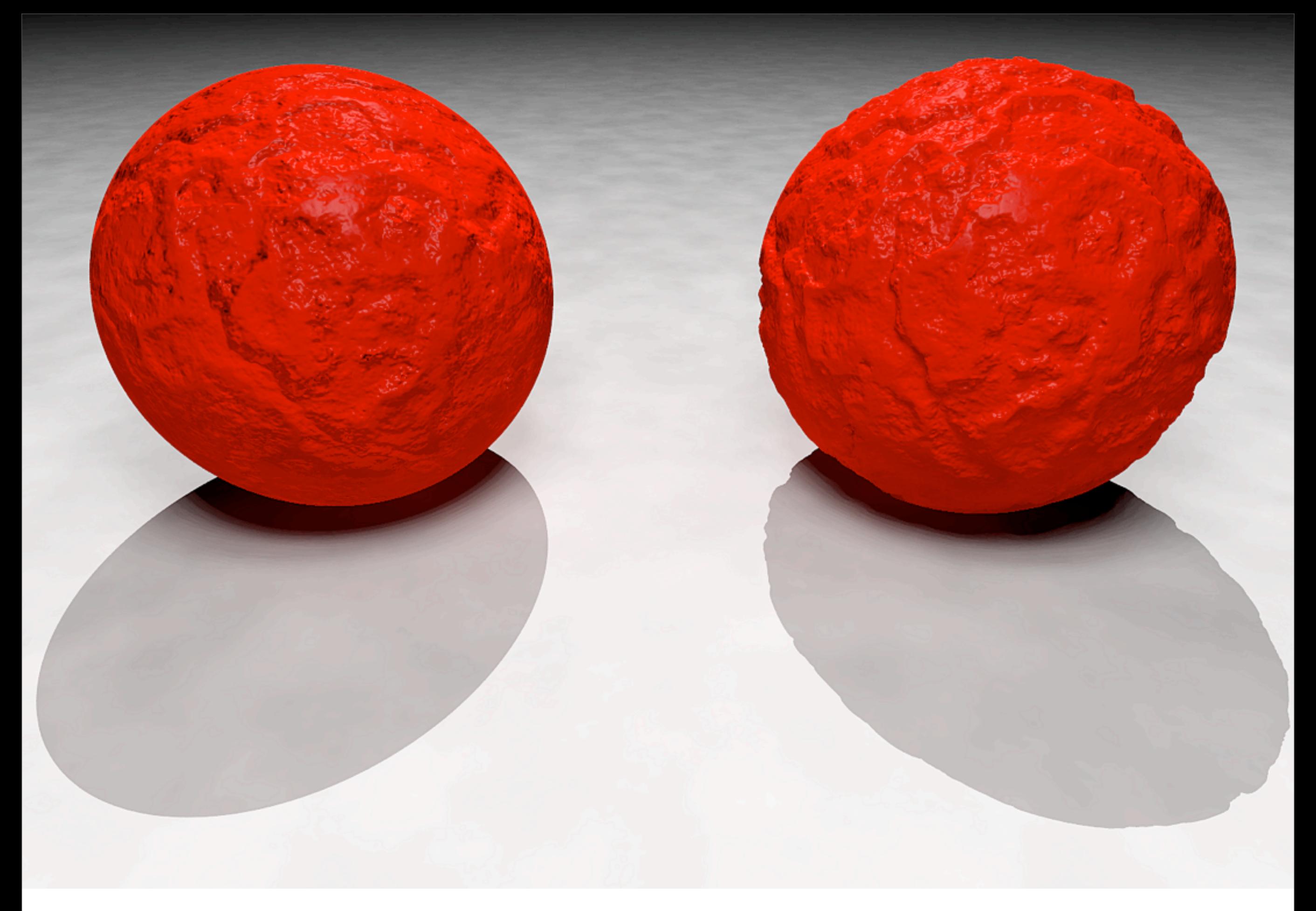

Wikimedia Commons

#### Normal Mapping

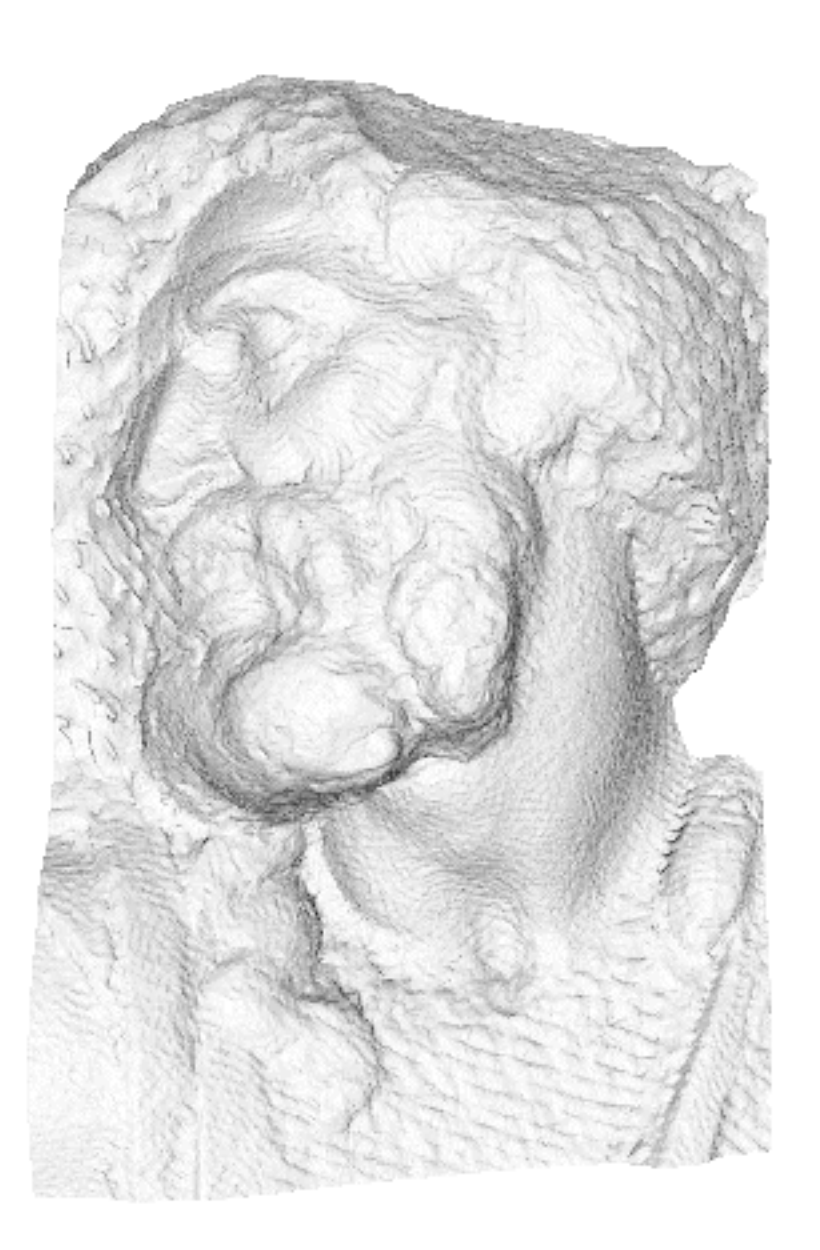

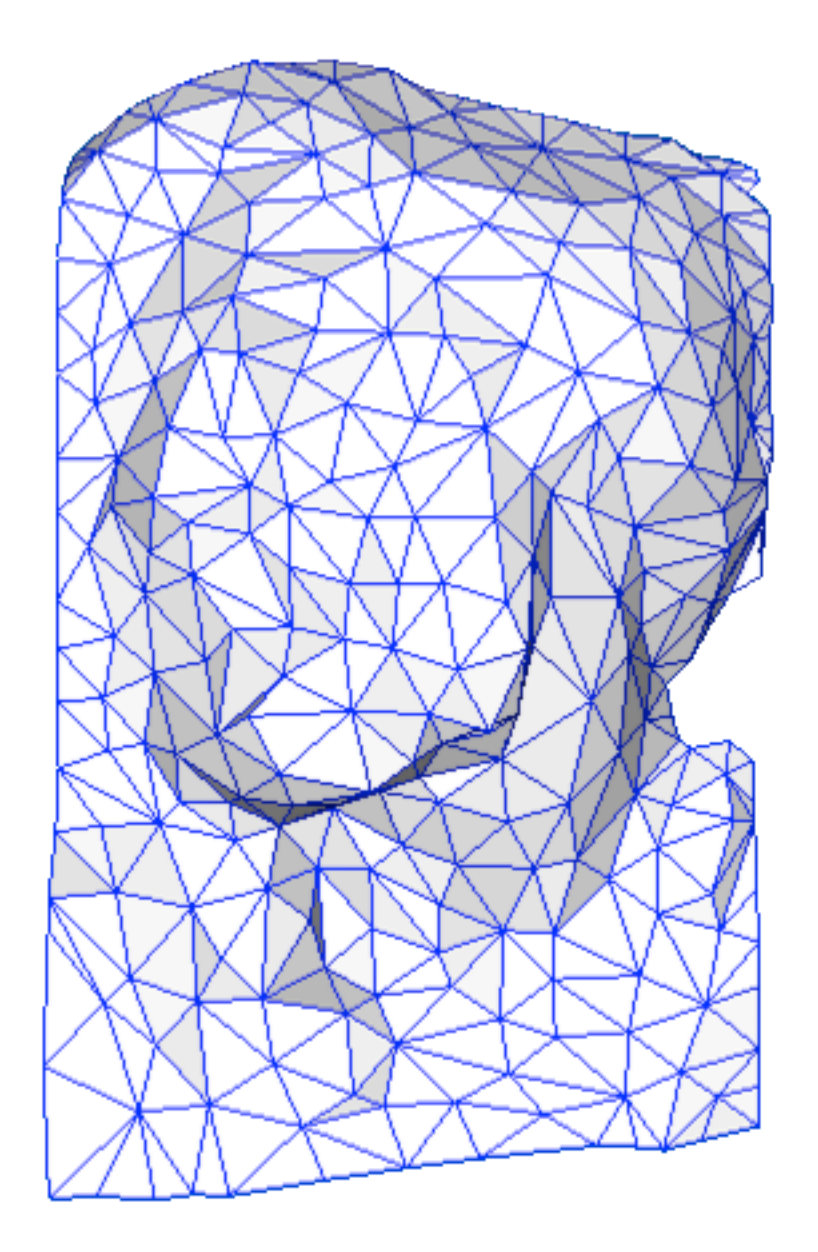

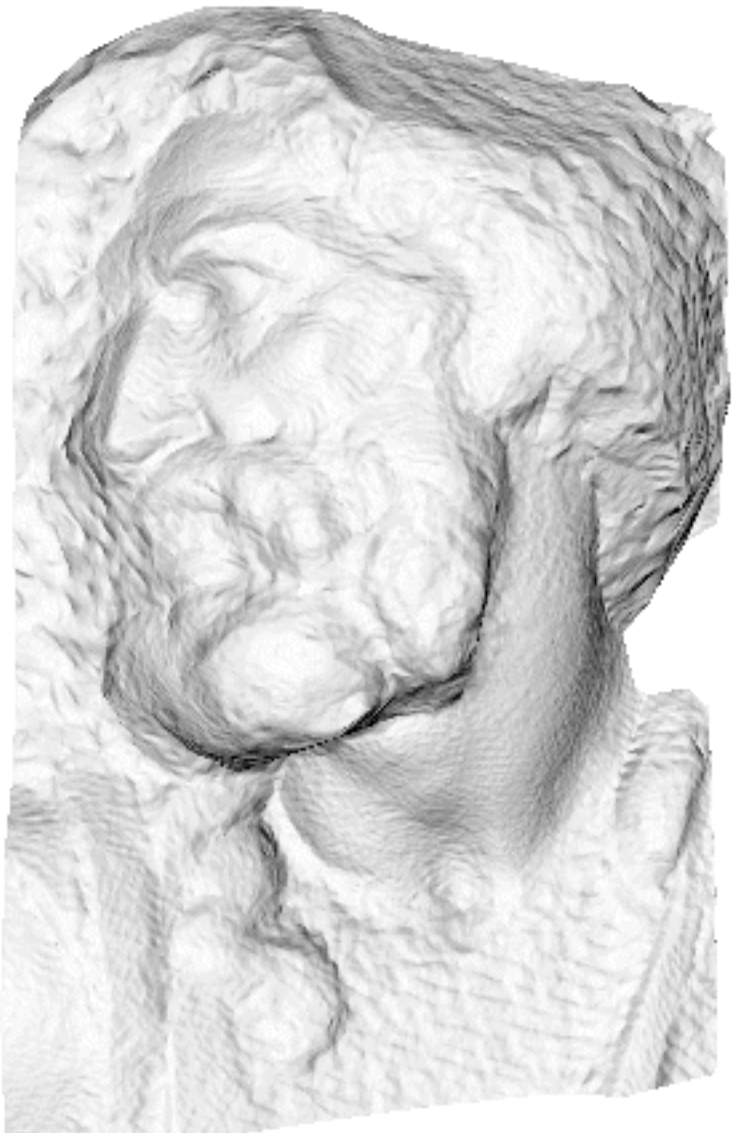

original mesh 4M triangles

simplified mesh 500 triangles

simplified mesh and normal mapping 500 triangles

Wikimedia Commons Wikimedia Commons